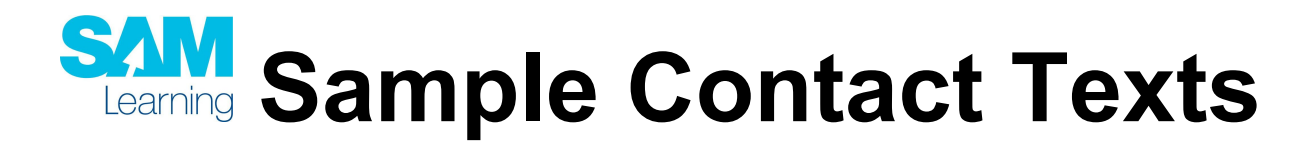

## Teacher Email

Dear colleague

Our school has subscribed to SAM Learning for the benefits of teachers and learners. This is a website that contains thousands of online learning activities across a wide range of subjects.

With SAM Learning you can save yourself time and access high quality resources:

- Set online homeworks which will be marked online and the scores emailed to you
- Direct your pupils towards a wealth of revision activities for themselves
- Differentiate your setting of tasks to groups of pupils or individuals
- Create your own online activities for future use

If you haven't yet registered, click on this link - it takes about five minutes to get up and running:

INSERT YOUR LONG SCHOOL REGISTRATION LINK HERE

Some brief but useful CPD is available online at:

https://samlearningintro.videoshowcase.net/login

Research from the FFT has shown that SAM Learning has a positive effect on pupils' GCSE results - and it can ease your marking workload too.

## Parental Email

Dear Parents / Guardians of Y11

With GCSEs imminent, we wanted to remind you that your son/daughter has 24/7 access to SAM Learning - an online revision resource. SAM Learning contains thousands of revision activities, across many GCSE subjects and is particularly good for quick review checks on learning.

To login, your child needs: The website address: [www.samlearning.com](http://www.samlearning.com/) Our school centre ID: \*\*\*INSERT ID HERE\*\*\*

Their username: their date of birth followed by initials, in the format DDMMYYII Their password: if they have not yet logged in, this is the same as their username. If they have forgotten it, they can request it to be reset through the school, or SAM Learning's support desk.

Please encourage your daughter/son to log in and do some revision activities - they typically take around 15 minutes each, so are ideal to be done in small time gaps - research has shown that this really can help with GCSE results.

Good luck!

## SMS Text (<160 characters)

Your children can revise at [www.samlearning.com](http://www.samlearning.com/). Centre ID = \*\*\*INSERT ID HERE\*\*\*. Login = DoB and Initials. Thousands of activities across all subjects!